# **Work Order**

Last Modified on 12/05/2023 3:35 pm EST

# **Work Order Object**

Work [Order](http://help.ordertime.com/help/generate-a-work-order) is a transaction involved in the [production](http://help.ordertime.com/help/production-cycle) cycl[e.](http://help.ordertime.com/help/work-flows-sales-cycle) A work order is comprised of the header (Work Order), Steps (Work Order Step) and Components (WorkOrderComponent). Using this end point you can create, delete and edit work orders at the header level including changing status. To add components, edit or delete components use the Fill Line [Item](http://help.ordertime.com/help/fill-line-item) end point. To add quantities the finished good or components use the [quantity](http://help.ordertime.com/help/bin-lot-or-serial-no-quantity) import end point.

- End [Point](http://help.ordertime.com/#endpoint)
- [Properties](http://help.ordertime.com/#Properties) Work Order
- Properties Work Order [Component](http://help.ordertime.com/#Properties2)
- Json [Sample](http://help.ordertime.com/#sample)

### **End Point**

/workorder

GET, POST, PUT, DELETE

GET and DELETE requests expect parameter docNo of type Int32.

#### [Top](http://help.ordertime.com/#top)

### **Properties - Work Orders**

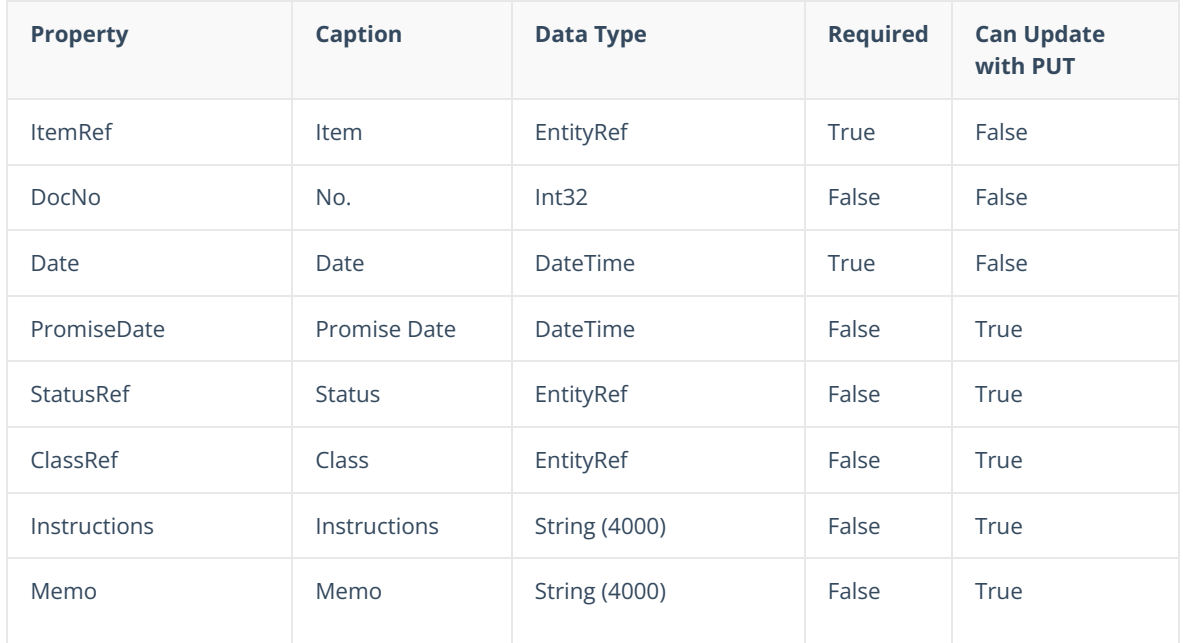

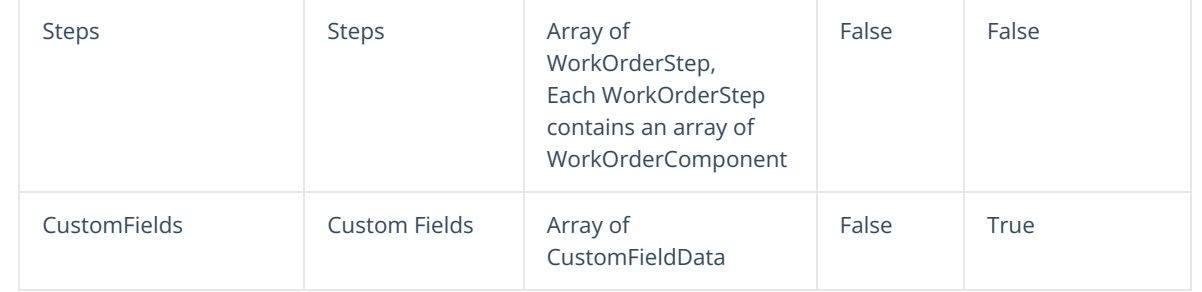

[Top](http://help.ordertime.com/#top)

## **Properties - Work Order Component**

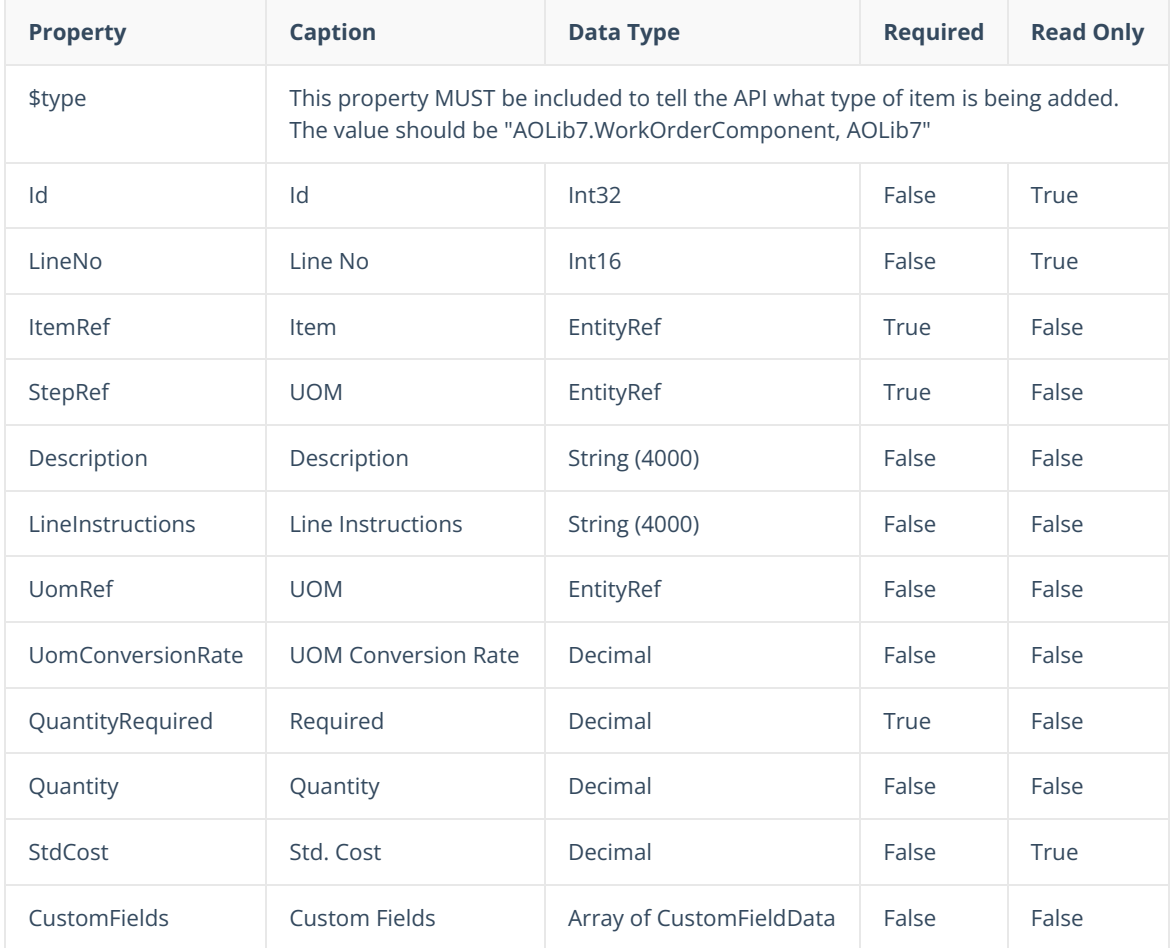

### [Top](http://help.ordertime.com/#top)

### **Json Sample**

```
{
  "ItemRef": {
    "Name": "A1000"
  },
  "QuantityOrdered": 10,
  "BomRef": {
    "Name": "V2"
  },
  "Memo": "This and that",
  "Instructions": "Put the dongle next to the doohicky",
  "PromiseDate": "2022-06-10",
  "StatusRef": {
    "Name": "In Production"
  },
  "CustomFields": [
  {
     "Name": "WOCust1",
     "Value": "REf - 4",
      "Caption": "REF"
  }
}
```
#### [Top](http://help.ordertime.com/#top)

## **Notes**

- A Post request will create the work order based on the Bill of Materials.
- Use a Put request to change status
- Use the Fill Line [Item](http://help.ordertime.com/help/fill-line-item) end point to add or remove components.
- Use the Bin and Lot or Serial No [Quantity](http://help.ordertime.com/help/bin-lot-or-serial-no-quantity) Importto allocate stock to components or add finished goods.